## Configuração de um moving head

Com o manual do aparelho em mão fica mais fácil, fiz a personalização em 6 passos:

1. Dentro da configuração do show, escolhi o botão "Novo aparelho…";

Na aba "Basico", informei: nome, modelo, tipo de aparelho: "Movehead", quantidade de canais e marquei os recursos. Além disso, informei os canais correspondentes conforme o manual:

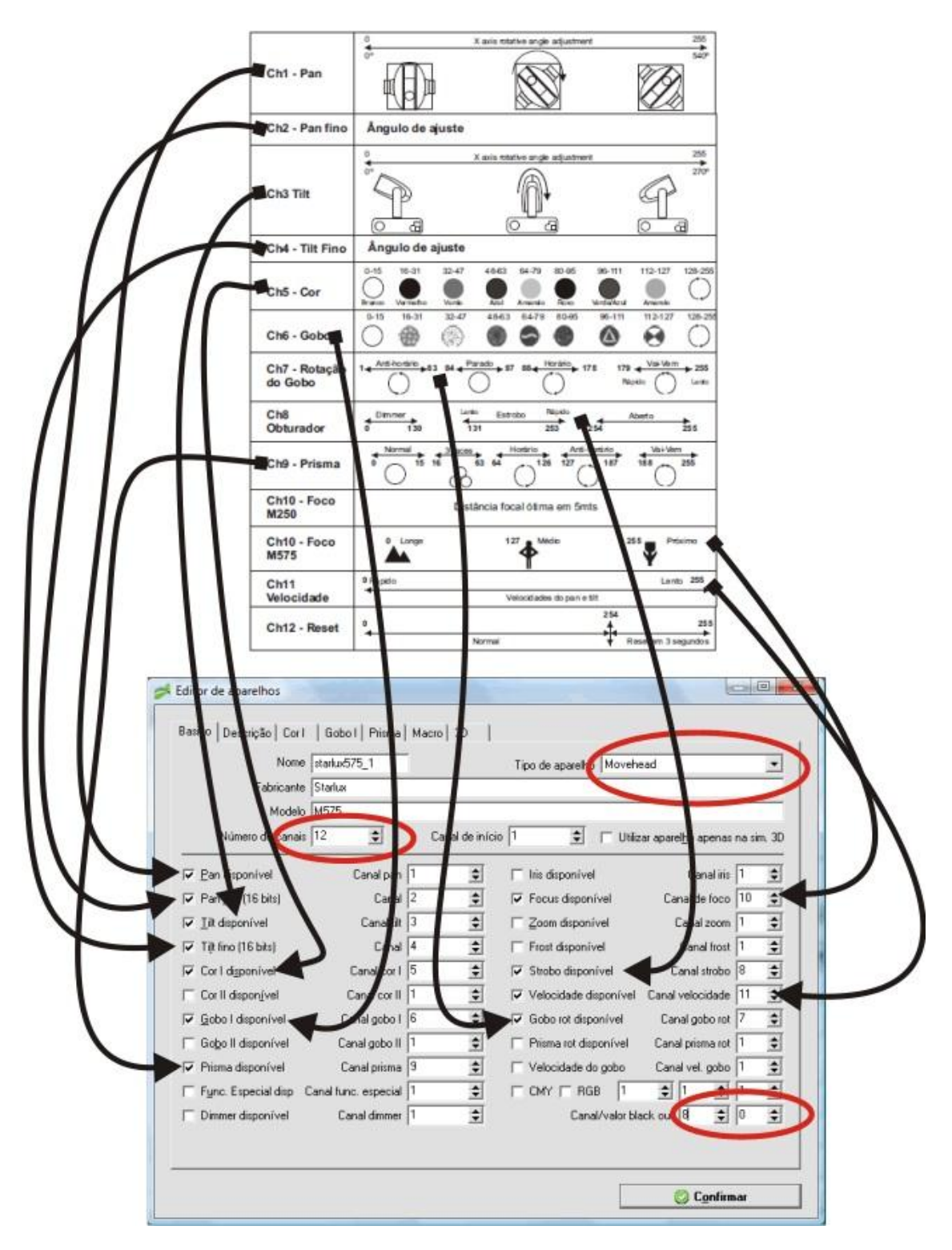

2. Na aba "Descrição", cliquei no botão AUTO e os nomes dos canais já vem automaticamente se a aba básico for preenchida corretamente, apenas o canal 12 veio sem descrição e essa eu incluí manualmente:

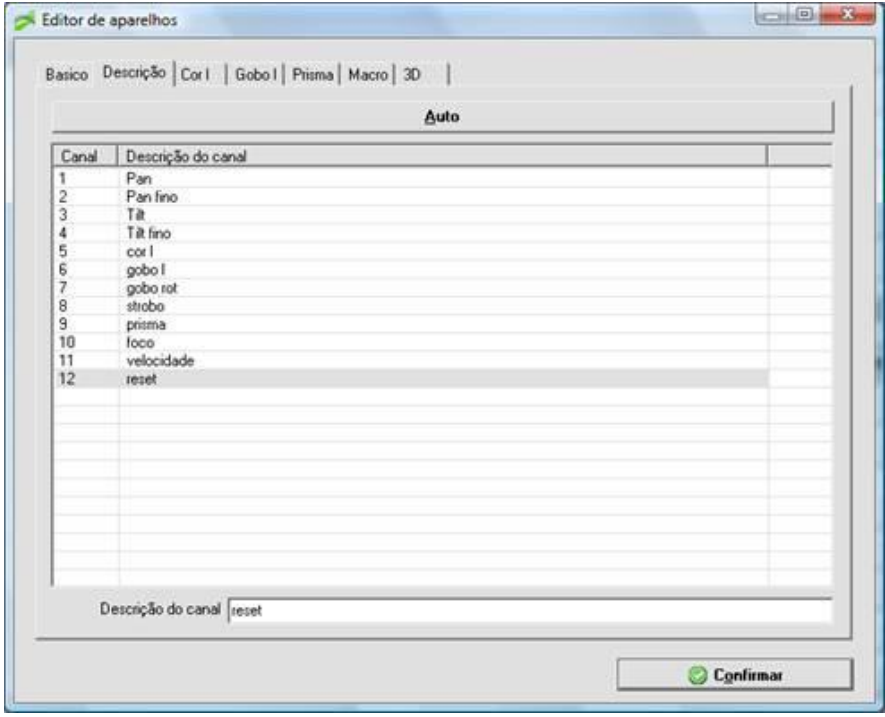

3. Depois preenchi a aba "Cor I", seguindo o manual:

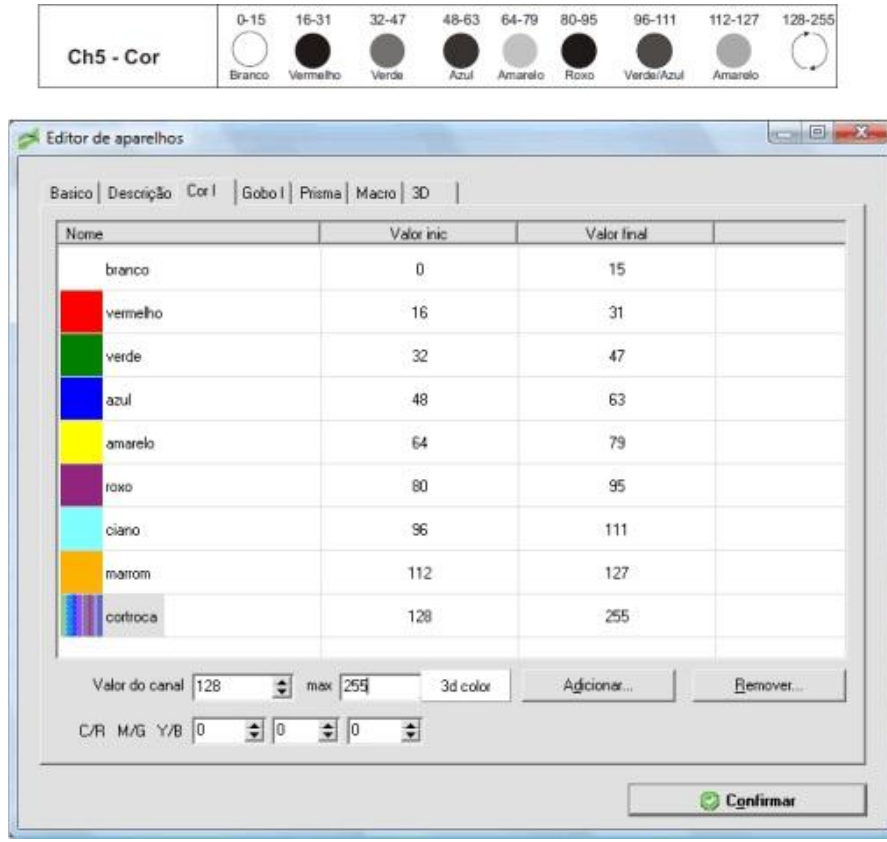

4. Agora a aba "Gobo I", também seguindo o manual:

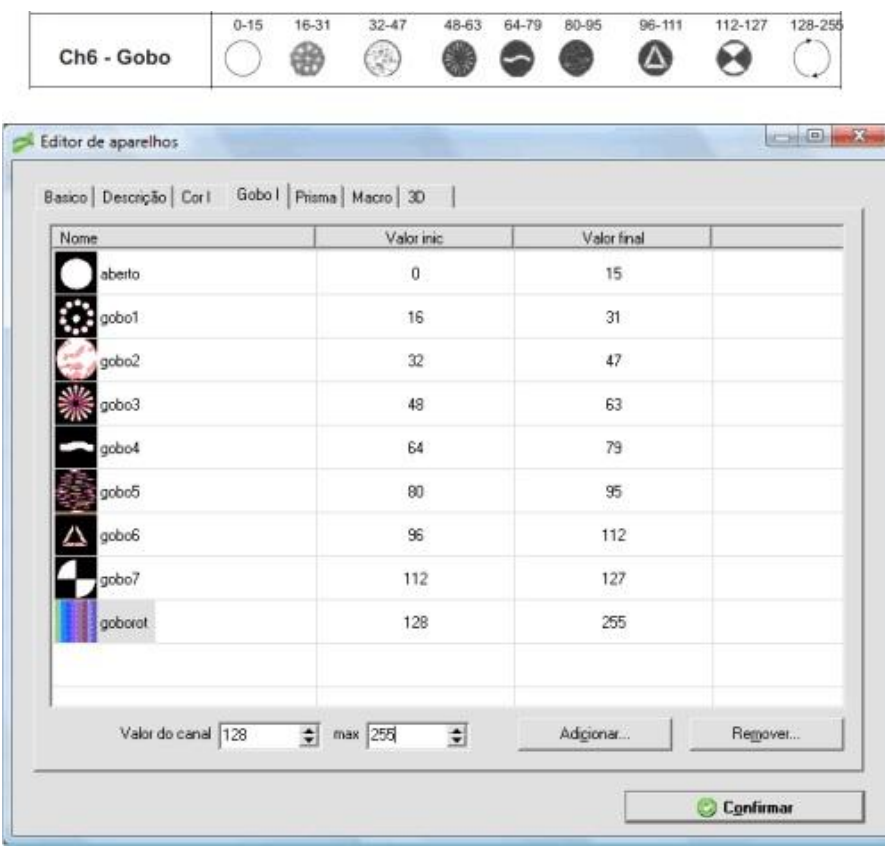

5. Ainda preenchi a aba "macros" informando o canal 12 que é o reset:

ſ

۱.

254

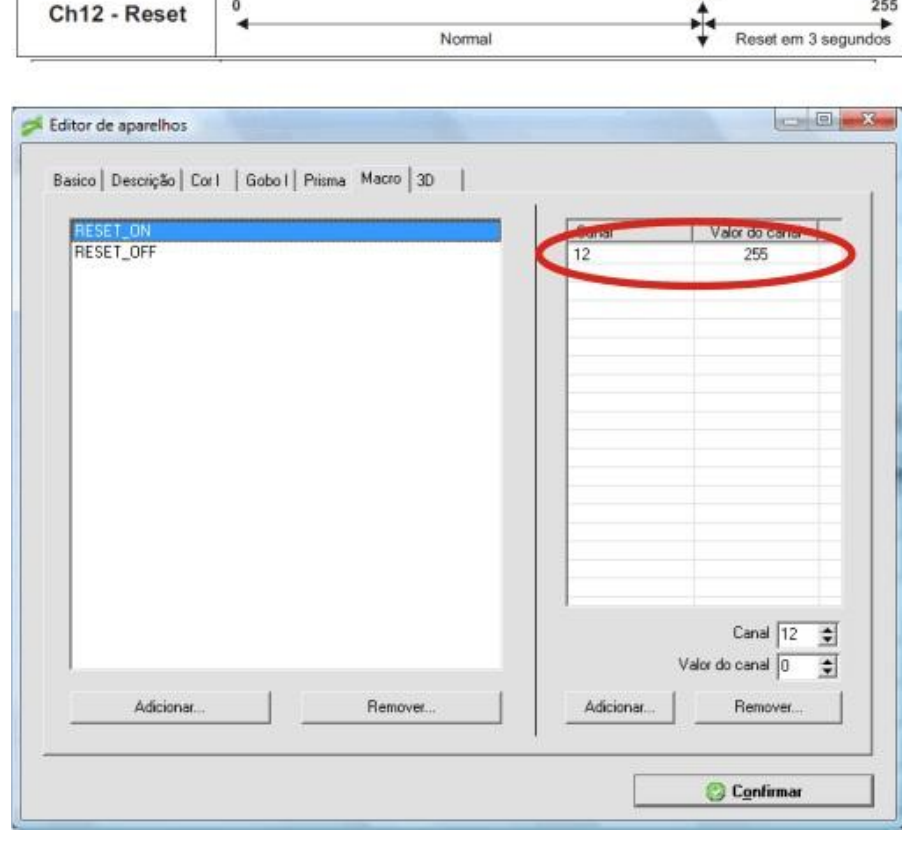

6. E por fim a aba "3D", onde informo os ângulos de movimentação e também o canal do obturador (strobo):

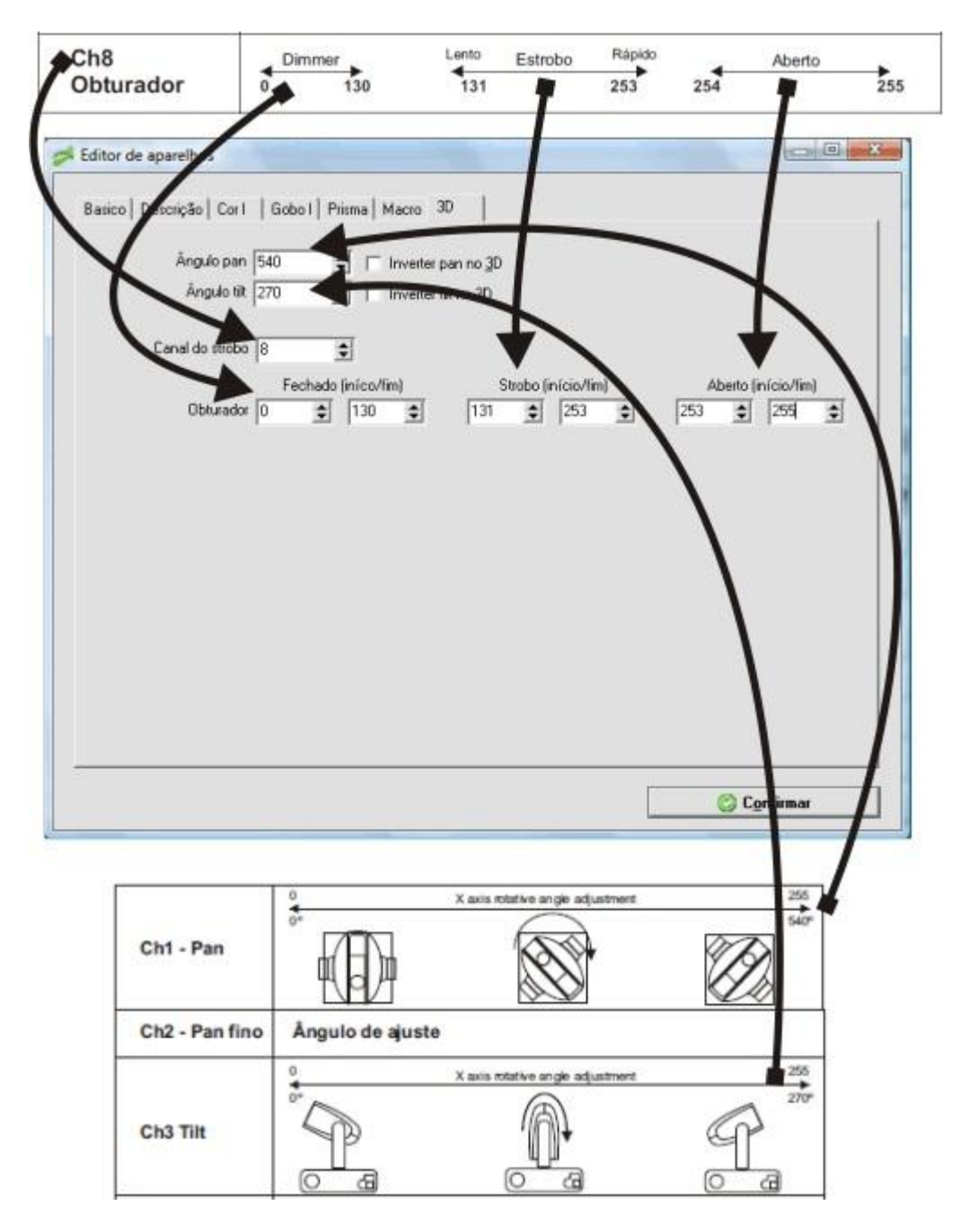

Para terminar enviei a personalização para o site, pelo botão "Exportar aparelho p/ WEB" na "Configuração do show".